## **pushTAN: come aggiungere un nuovo dispositivo**

**www.sparkasse-nuernberg.de**

Sparkasse Nürnberg

Se avete un nuovo smartphone, in pochi passaggi potrete configurarlo nell'app S-pushTAN, quindi sarete in grado di connettervi al vostro servizio di online banking. **Importante**: per avvalervi di questo percorso di configurazione dovrete accedere alla vostra precedente app S-pushTAN. Qualora non fosse più disponibile, ricorrete alla quida "Come configurare pushTAN per la prima volta" (pushTAN Ersteinrichtung). Questa guida spiega anche come aggiungere ulteriori dispositivi (fino a un massimo di 5) al gruppo di dispositivi.

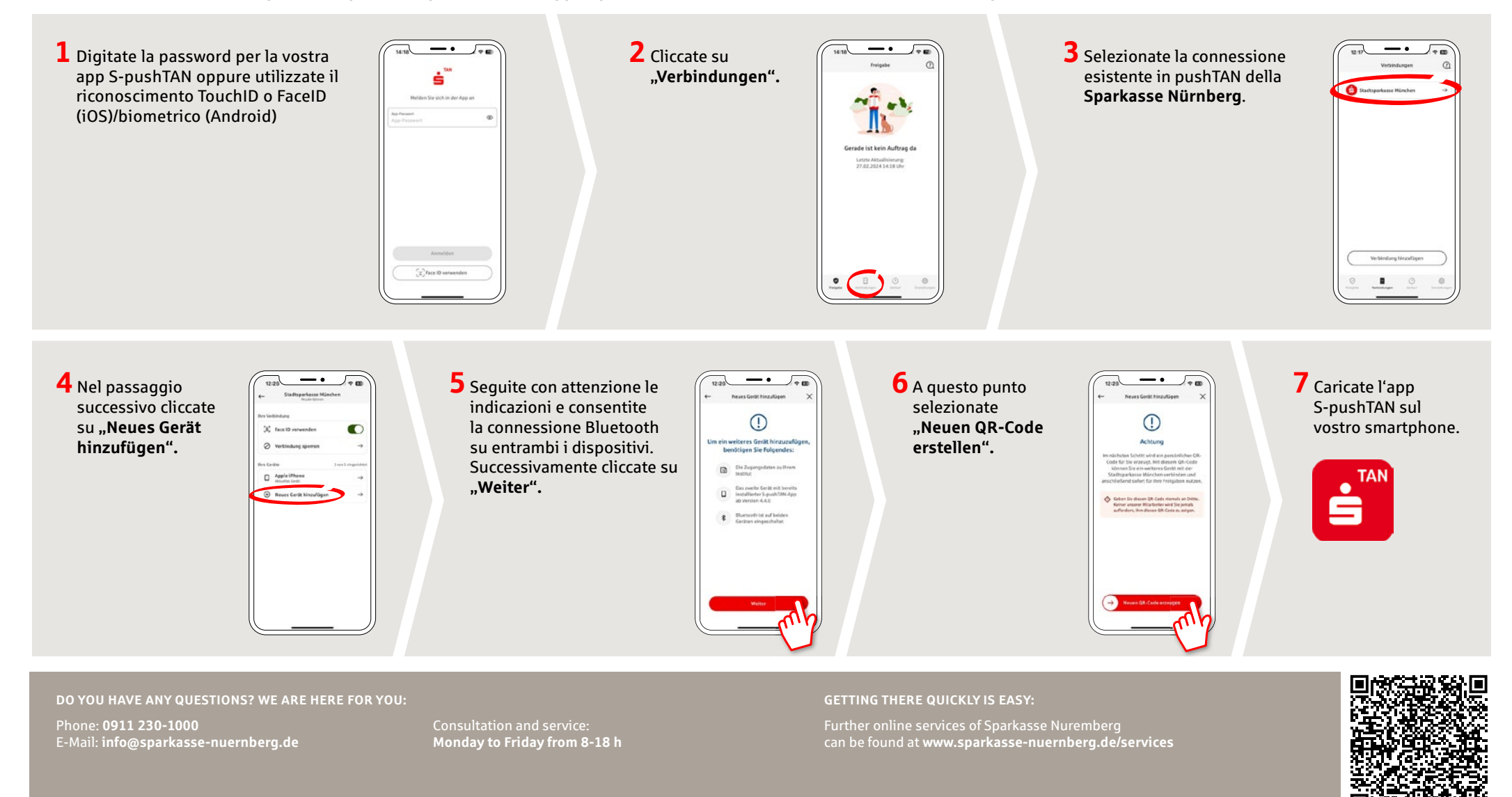

## **pushTAN: come aggiungere un nuovo dispositivo**

**www.sparkasse-nuernberg.de**

Sparkasse Nürnberg

Se avete un nuovo smartphone, in pochi passaggi potrete configurarlo nell'app S-pushTAN, quindi sarete in grado di connettervi al vostro servizio di online banking. **Importante**: per avvalervi di questo percorso di configurazione dovrete accedere alla vostra precedente app S-pushTAN. Qualora non fosse più disponibile, ricorrete alla quida "Come configurare pushTAN per la prima volta" (pushTAN Ersteinrichtung). Questa guida spiega anche come aggiungere ulteriori dispositivi (fino a un massimo di 5) al gruppo di dispositivi.

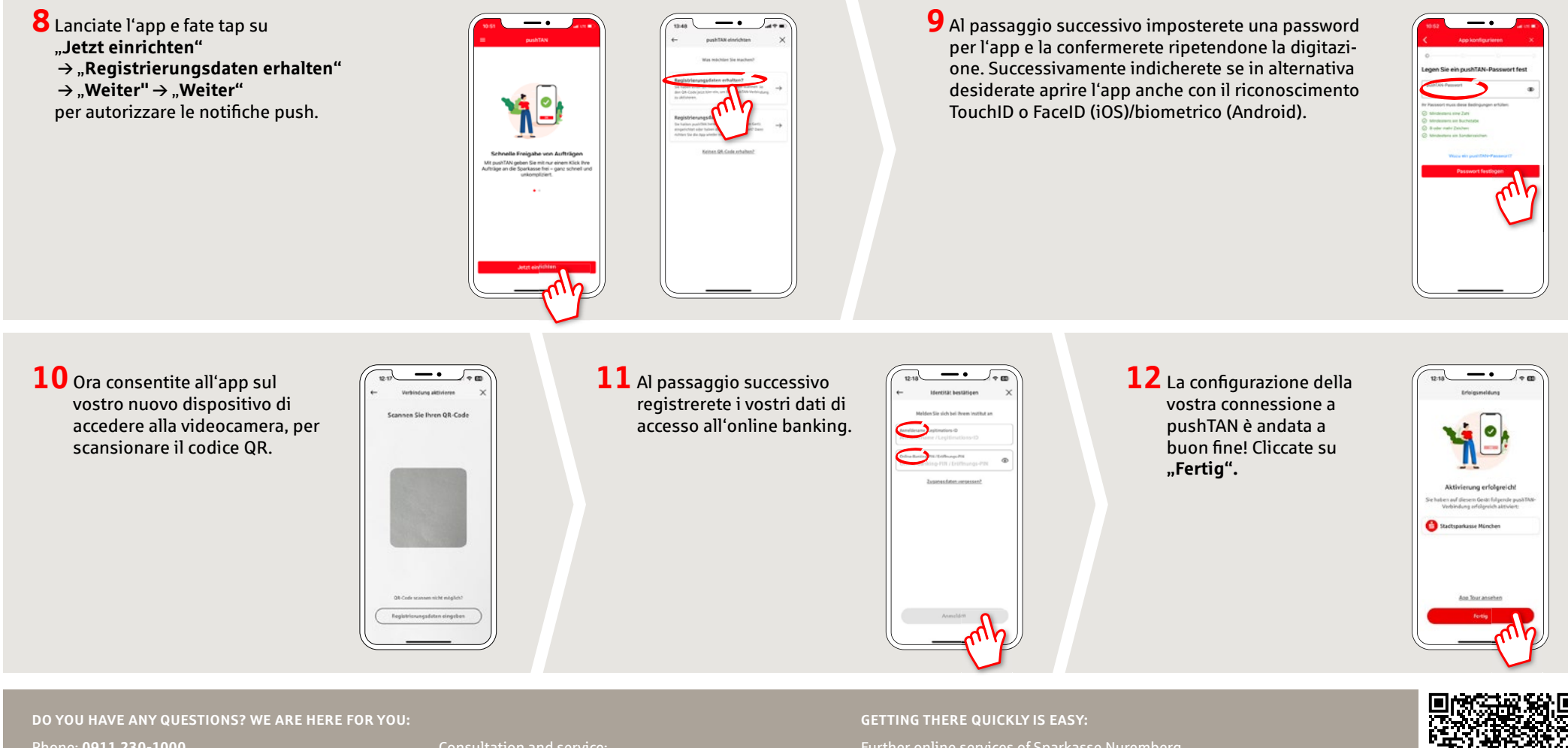

Phone: **0911 230-1000**  E-Mail: **info@sparkasse-nuernberg.de** Consultation and service: **Monday to Friday from 8-18 h** Further online services of Sparkasse Nuremberg can be found at **www.sparkasse-nuernberg.de/services**

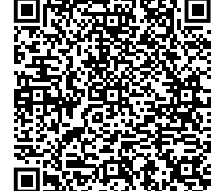